# **scp-commande de copie - Interconnection**

- Objet : Commandes scp **PEIX Me!**
- Niveau requis : **PEIX Me!** [avisé](http://debian-facile.org/tag:avise?do=showtag&tag=avis%C3%A9)
- Commentaires : Utilisation de la commande ssh. **PEIX Me!**
- Débutant, à savoir : [Utiliser GNU/Linux en ligne de commande, tout commence là !.](http://debian-facile.org/doc:systeme:commandes:le_debianiste_qui_papillonne)  $\bigcirc$

## **Introduction**

Ayant réalisé une cinémathèque via un partage de données entre 2 pc interconnecté, j'utilise la commande ssh

## **Installation**

apt install ssh

## **Utilisation**

Je vais noter ici les commandes usuels des opérations courantes.

## **Copie de fichier-répertoire à partir du PC1 au PC2**

scp -r /mnt/PC1/films/Films3-2/titre-répertoire-film/ PC2:/mnt/films/

## **Interconnection du PC1 au PC2**

ssh user@PC2

#### **Extinction du pc**

shutdown -h now

### **Sav de contenus entre 2 pc**

Sauvegarde d'un Notebook : depuis PC1, en tant qu'user, pour copier vers PC2, tu as juste à faire :

scp -r ~/Documents/Notebooks/Notes PC2:Documents/Notebooks/

From: <http://debian-facile.org/> - **Documentation - Wiki**

Permanent link: **<http://debian-facile.org/utilisateurs:smolski:tutos:commande-ssh>**

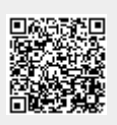

Last update: **18/06/2022 10:19**